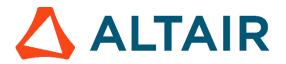

## Release Notes

# **Altair Inspire Mold 2020.1**

Altair Inspire Mold 2020.1 includes the following new features and enhancements.

New Features: User Interface

#### **Component Creation and Editing**

Create and edit components including the sprue, runners, gates, cooling lines, air vents and the mold just with one click.

#### **Multicomponent Output and Visualization**

Easily visualize the results of individual or multiple components using the legend at the top left of the modeling window.

## **Cooling Systems**

You can now create or import your cooling system. Use the new cooling system feature to easily design your cooling lines and simulate their effect on the mold.

#### **Section Cuts**

Section cuts allow you to create and view a 2D section plane of a part to detect potential issues inside. Use the Section Cut tool in the view controls at the lower left of the modeling window to create section cuts and reposition the section planes interactively.

## **Unit System Selector**

International and US units for molding are available, as well as other standard metric and English unit systems. You can change the display units using the Unit System Selector in the lower right corner of the modeling window. To change the model units, which are used for solver calculations and file export, use the Preferences. You can customize the display units using the Unit System Selector or Preferences.

## **New Features: Process Setup**

#### **Optimized Five Step Process**

Follow a guided template requiring minimal training to simulate injection molding processes.

#### **Automatic Mesh Generation**

The configuration of the mesh is based on solver needs and the component type. The user will not need to handle complex meshing settings to get a fast and accurate mesh.

## New Features: Analysis Results

## **Molding Analysis**

Quickly and easily analyze molding processes including filling, packing, cooling and warpage.

#### **Prediction of Defects**

Detect and analyze typical molding defects like welding lines, air entrapments, sink marks, and shrinkage porosity and review other results like temperatures, pressures, and velocities.

# Learn More About Inspire Mold

You can learn more about new and existing features in Inspire Mold using the following resources:

#### In-Application User Assistance

Inspire Mold's **Workflow help** appears when you select a tool that opens a guide bar or microdialog. The text prompts you what to do next.

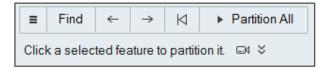

Click <sup>▼</sup> to view additional tips and shortcuts. Some tools also include a video <sup>□</sup>4.

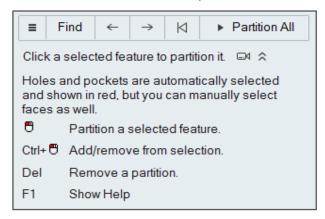

### Online and Offline Help

Press **F1** or select **File > Help > Help** to view the online help.

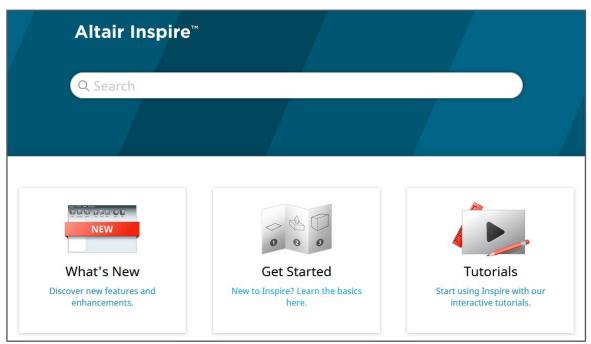

You can download an offline version by selecting **File > Help > Download Offline Help**. An internet connection is required to download.

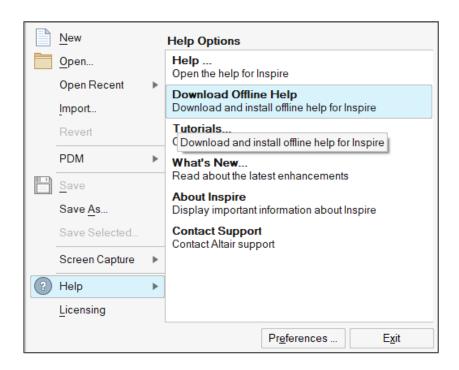